# Esempio di configurazione di FlexVPN Spoke in un hub ridondante con un approccio a doppio cloud  $\overline{\phantom{a}}$

## Sommario

Introduzione **Prerequisiti Requisiti** Componenti usati **Configurazione** Esempio di rete Transport Network Sovrapponi rete Configurazioni spoke Configurazione interfaccia tunnel spoke Configurazione Spoke Border Gateway Protocol (BGP) Configurazioni hub Pool locali Configurazione BGP hub **Verifica** Risoluzione dei problemi

## Introduzione

Questo documento descrive come configurare un spoke in una rete FlexVPN con l'uso del blocco di configurazione client FlexVPN in uno scenario in cui sono disponibili più hub.

## **Prerequisiti**

### **Requisiti**

Cisco raccomanda la conoscenza dei seguenti argomenti:

- FlexVPN
- Protocolli di routing Cisco

### Componenti usati

Le informazioni fornite in questo documento si basano sulle seguenti versioni software e hardware:

- Cisco serie G2 Integrated Service Router (ISR)
- $\cdot$  Cisco IOS $^{\circledR}$  versione 15.2M

Le informazioni discusse in questo documento fanno riferimento a dispositivi usati in uno specifico ambiente di emulazione. Su tutti i dispositivi menzionati nel documento la configurazione è stata ripristinata ai valori predefiniti. Se la rete è operativa, valutare attentamente eventuali conseguenze derivanti dall'uso dei comandi.

## **Configurazione**

Per motivi di ridondanza, un spoke potrebbe dover connettersi a più hub. La ridondanza sul lato spoke consente il funzionamento continuo senza un singolo punto di errore sul lato hub.

I due progetti di hub ridondanti FlexVPN più comuni che utilizzano la configurazione spoke sono:

- Approccio basato su cloud doppio, in cui un spoke dispone di due tunnel separati attivi a entrambi gli hub in qualsiasi momento.
- Approccio di failover, in cui un spoke ha un tunnel attivo con un hub in un determinato point in time.

Entrambi gli approcci hanno un insieme unico di pro e contro.

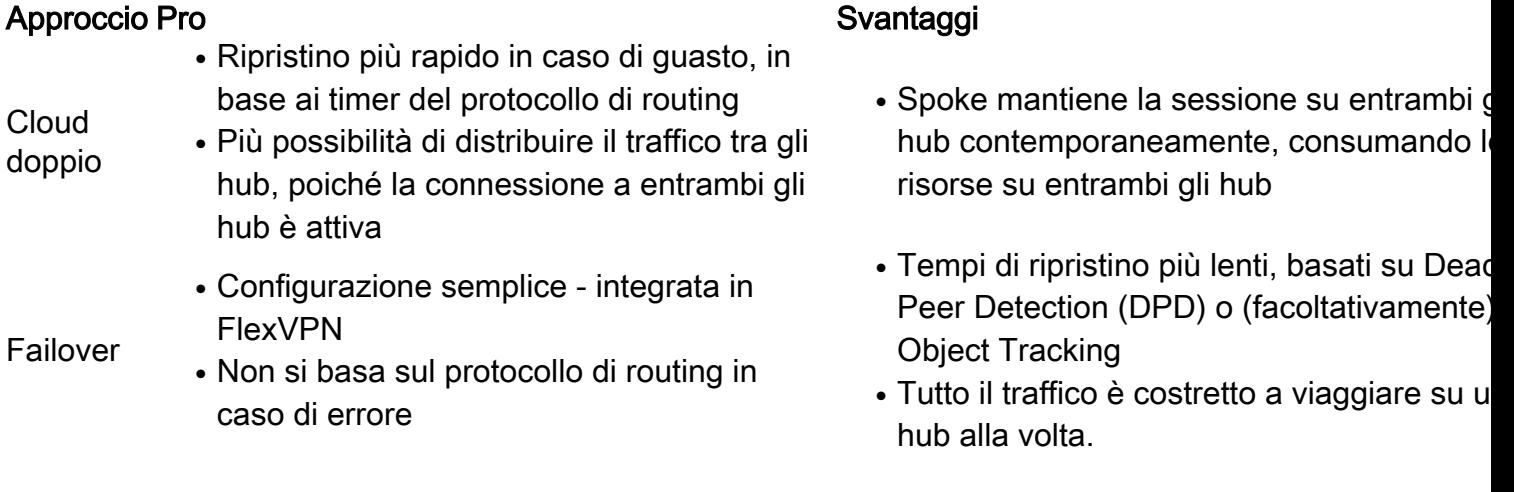

Questo documento descrive il primo approccio. L'approccio a questa configurazione è simile a quello della configurazione DMVPN (Dynamic Multipoint VPN) con doppio cloud. La configurazione di base di Hub and Spoke si basa sui documenti di migrazione da DMVPN a FlexVPN. Fare riferimento alla [migrazione](//www.cisco.com/en/US/products/ps6658/products_configuration_example09186a0080beb534.shtml?referring_site=bodynav) di [FlexVPN:](//www.cisco.com/en/US/products/ps6658/products_configuration_example09186a0080beb534.shtml?referring_site=bodynav) Articolo [Hard Move from DMVPN to](//www.cisco.com/en/US/products/ps6658/products_configuration_example09186a0080beb534.shtml?referring_site=bodynav) [FlexVPN on Same Devices \(Spostamento rapido da DMVPN a FlexVPN sugli stessi dispositivi\)](//www.cisco.com/en/US/products/ps6658/products_configuration_example09186a0080beb534.shtml?referring_site=bodynav) per una descrizione di questa configurazione.

### Esempio di rete

#### Transport Network

Il diagramma mostra la rete di trasporto di base generalmente utilizzata nelle reti FlexVPN.

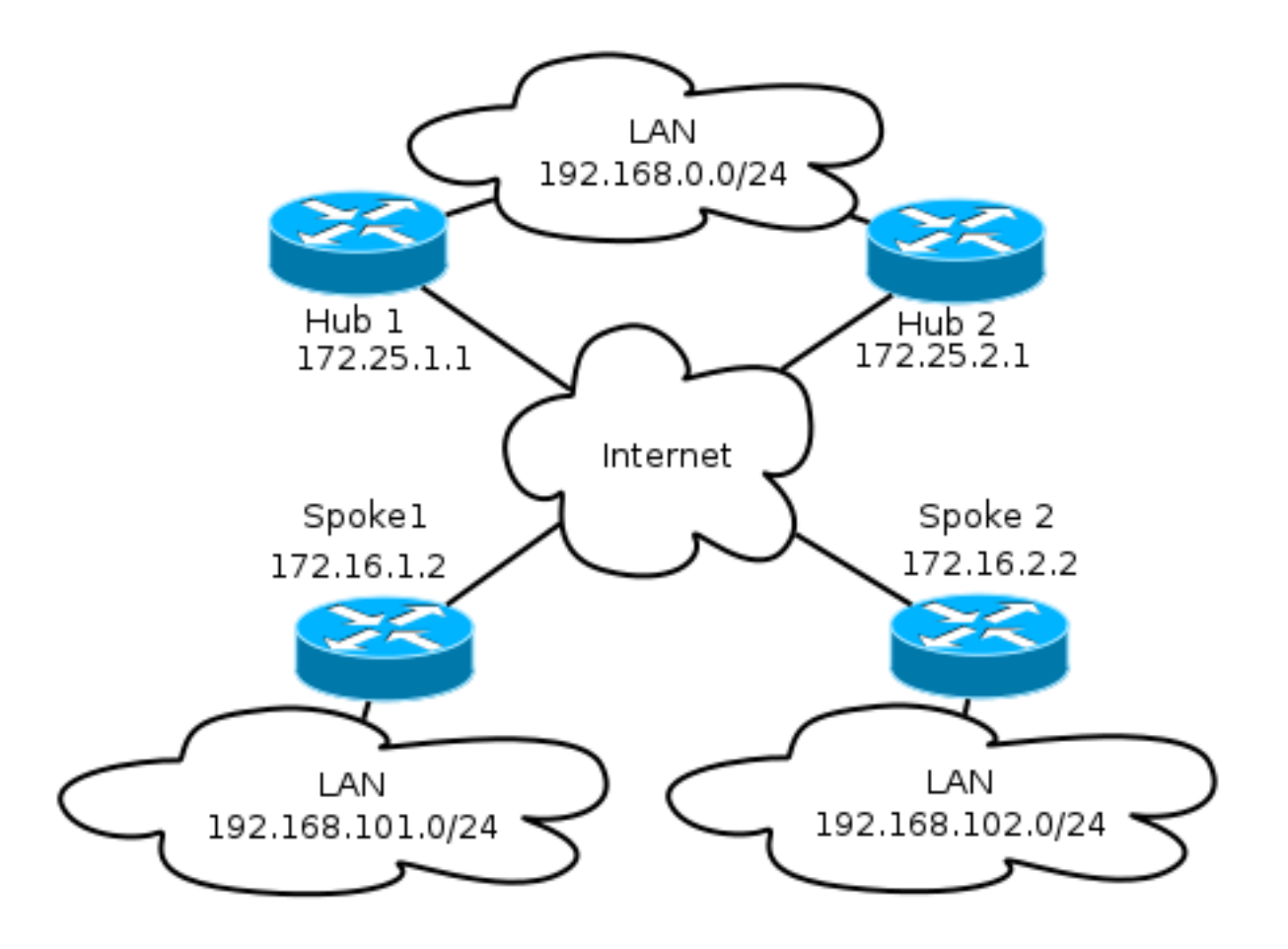

#### Sovrapponi rete

Nel diagramma viene illustrata la rete sovrapposta con connettività logica che illustra il funzionamento del failover. Durante il normale funzionamento, il raggio 1 e il raggio 2 mantengono una relazione con entrambi gli hub. In caso di errore, il protocollo di routing passa da un hub all'altro.

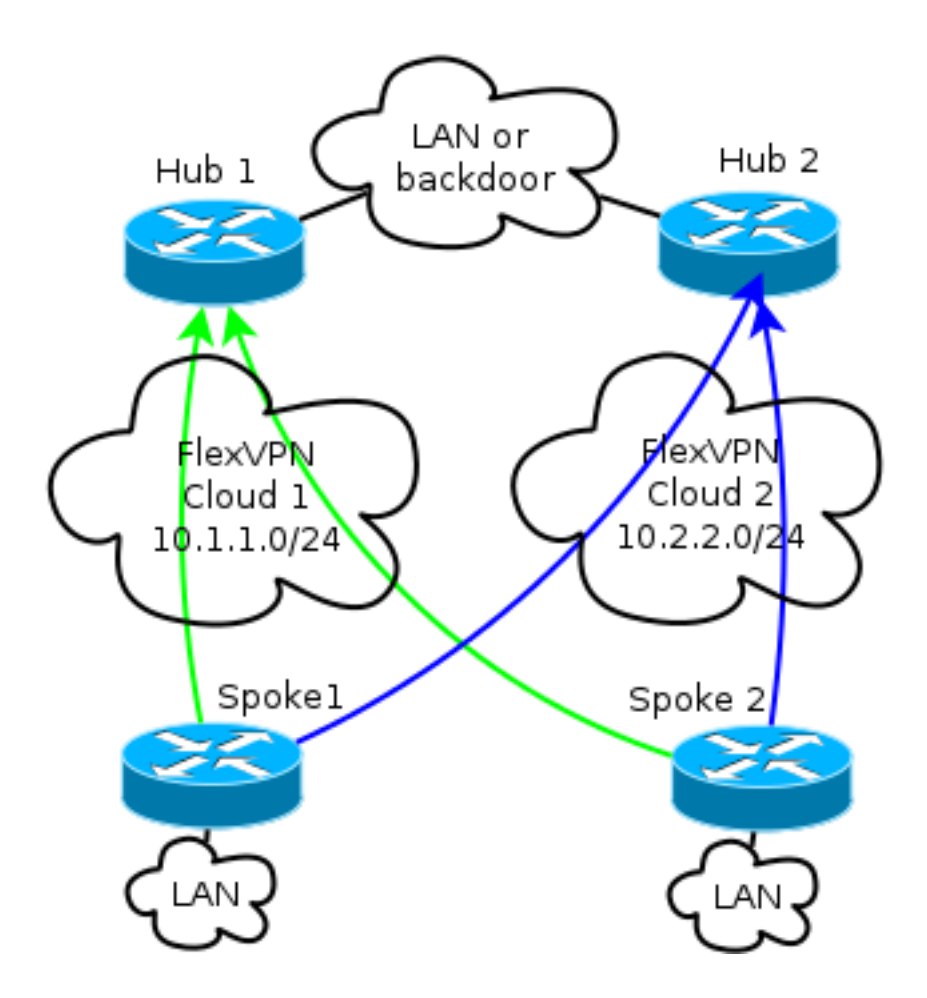

Nota: Nel diagramma, le linee verdi indicano la connessione e la direzione delle sessioni di Internet Key Exchange versione 2 (IKEv2)/Flex all'hub 1, mentre le linee blu indicano la connessione all'hub 2.

Entrambi gli hub mantengono indirizzi IP separati in cloud sovrapposti. L'indirizzamento /24 rappresenta il pool di indirizzi allocati per questo cloud, non l'indirizzamento effettivo dell'interfaccia. Infatti, in genere, l'hub FlexVPN alloca un indirizzo IP dinamico per l'interfaccia spoke e si basa sulle route inserite in modo dinamico tramite i comandi route nel blocco di autorizzazione FlexVPN.

### Configurazioni spoke

#### Configurazione interfaccia tunnel spoke

La configurazione tipica utilizzata in questo esempio è semplicemente due interfacce tunnel con due indirizzi di destinazione separati.

interface Tunnel1 ip address negotiated ip mtu 1400 ip nhrp network-id 2 ip nhrp shortcut virtual-template 1 ip nhrp redirect ip tcp adjust-mss 1360 tunnel source Ethernet0/0

tunnel destination 172.25.1.1 tunnel path-mtu-discovery tunnel protection ipsec profile default

```
interface Tunnel2
ip address negotiated
ip mtu 1400
ip nhrp network-id 2
ip nhrp shortcut virtual-template 1
ip nhrp redirect
ip tcp adjust-mss 1360
tunnel source Ethernet0/0
tunnel destination 172.25.2.1
tunnel path-mtu-discovery
tunnel protection ipsec profile default
```
Per consentire la corretta formazione dei tunnel spoke, è necessario un modello virtuale (VT, Virtual Template).

```
interface Virtual-Template1 type tunnel
ip unnumbered ethernet1/0
ip mtu 1400
ip nhrp network-id 2
ip nhrp shortcut virtual-template 1
ip nhrp redirect
ip tcp adjust-mss 1360
tunnel path-mtu-discovery
tunnel protection ipsec profile default
```
Lo spoke utilizza un'interfaccia senza numero che indica l'interfaccia LAN nel VRF (Virtual Routing and Forwarding), che in questo caso è globale. Tuttavia, potrebbe essere preferibile fare riferimento a un'interfaccia di loopback. Questo perché le interfacce di loopback rimangono online in quasi tutte le condizioni.

#### Configurazione Spoke Border Gateway Protocol (BGP)

Poiché Cisco consiglia iBGP come protocollo di routing da utilizzare nella rete di overlay, questo documento menziona solo questa configurazione.

Nota: Gli spoke devono mantenere la raggiungibilità BGP a entrambi gli hub.

router bgp 65001 bgp log-neighbor-changes network 192.168.101.0 neighbor 10.1.1.1 remote-as 65001 neighbor 10.1.1.1 fall-over neighbor 10.2.2.1 remote-as 65001 neighbor 10.2.2.1 fall-over

FlexVPN in questa configurazione non dispone di un concetto di hub primario o secondario. L'amministratore decide se il protocollo di routing preferisce un hub a un altro oppure, in alcuni scenari, esegue il bilanciamento del carico.

#### Considerazioni su failover e convergenza spoke

Per ridurre al minimo il tempo necessario affinché un spoke rilevi il guasto, utilizzate questi due metodi tipici.

- Abbreviare i timer BGP. Il tempo di attesa predefinito causa il failover.
- Configurare il failover BGP, descritto in questo articolo, <u>[Supporto BGP per la disattivazione](//www.cisco.com/en/US/docs/ios/12_0s/feature/guide/cs_bsfda.html)</u> [rapida della sessione di peering](//www.cisco.com/en/US/docs/ios/12_0s/feature/guide/cs_bsfda.html).
- Non utilizzare il rilevamento inoltro bidirezionale (BFD), poiché non è consigliato nella maggior parte delle distribuzioni FlexVPN.

#### Tunnel e failover spoke-to-spoke

I tunnel spoke utilizzano la commutazione rapida NHRP (Next Hop Resolution Protocol). Cisco IOS indica che tali collegamenti sono route NHRP, ad esempio:

Spoke1#**show ip route nhrp**  $(\ldots)$ 

192.168.102.0/24 is variably subnetted, 2 subnets, 2 masks H 192.168.102.0/24 [250/1] via 10.2.2.105, 00:00:21, Virtual-Access1

Queste route non scadono quando scade la connessione BGP; al contrario, vengono trattenute per un periodo di sospensione NHRP, che per impostazione predefinita è di due ore. Ciò significa che i tunnel spoke attivi rimangono in funzione anche in caso di guasto.

### Configurazioni hub

#### Pool locali

Come indicato nella sezione Diagramma reticolare, entrambi gli hub mantengono indirizzi IP separati.

#### Hub1

```
ip local pool FlexSpokes 10.1.1.100 10.1.1.254
Hub<sub>2</sub>
```
ip local pool FlexSpokes 10.2.2.100 10.2.2.254

#### Configurazione BGP hub

La configurazione BGP dell'hub rimane simile agli esempi precedenti.

Questo output viene generato dall'hub 1 con indirizzo IP LAN 192.168.0.1.

```
router bgp 65001
bgp log-neighbor-changes
bgp listen range 10.1.1.0/24 peer-group Spokes
network 192.168.0.0
aggregate-address 192.168.0.0 255.255.0.0 summary-only
neighbor Spokes peer-group
neighbor Spokes remote-as 65001
neighbor Spokes fall-over
```

```
neighbor 192.168.0.2 remote-as 65001
neighbor 192.168.0.2 route-reflector-client
neighbor 192.168.0.2 next-hop-self all
neighbor 192.168.0.2 unsuppress-map ALL
route-map ALL permit 10
match ip address 1
ip access-list standard 1
permit any
In sostanza, questo è ciò che viene fatto:
```
- Il pool di indirizzi FlexVPN locale è incluso nell'intervallo di ascolto BGP.
- La rete locale è 192.168.0.0/24.
- Un riepilogo viene pubblicizzato solo per i raggi. La configurazione dell'indirizzo di aggregazione crea una route statica per il prefisso tramite l'interfaccia null0, ovvero una route da ignorare utilizzata per impedire i loop di routing.
- Tutti i prefissi specifici vengono annunciati all'altro hub. Poiché è anche una connessione iBGP, richiede una configurazione del router-reflector.

Questo diagramma rappresenta lo scambio di prefissi BGP tra spoke e hub in un cloud FlexVPN.

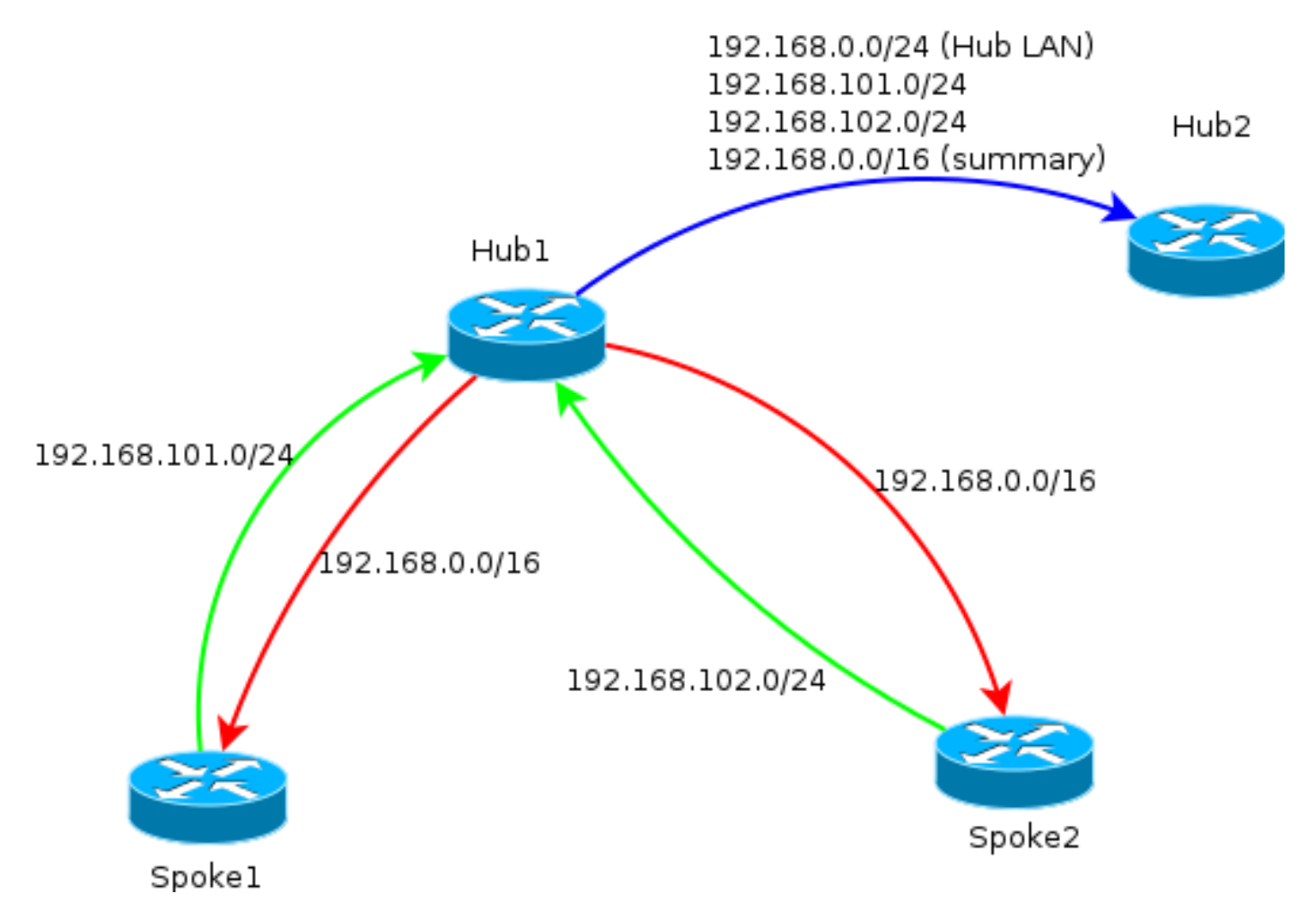

Nota: Nel diagramma, la linea verde rappresenta le informazioni fornite dagli spoke all'hub, la linea rossa rappresenta le informazioni fornite da ciascun hub agli spoke (solo un riepilogo) e la linea blu rappresenta i prefissi scambiati tra gli hub.

## **Verifica**

Poiché ogni spoke mantiene l'associazione con entrambi gli hub, con il comando show crypto ikev2 sa vengono visualizzate due sessioni IKEv2.

IPv4 Crypto IKEv2 SA

Tunnel-id Local Remote fvrf/ivrf Status 3 172.16.1.2/500 **172.16.2.2**/500 none/none READY Encr: AES-CBC, keysize: 256, Hash: SHA512, DH Grp:5, Auth sign: PSK, Auth verify: PSK Life/Active Time: 86400/3147 sec

Tunnel-id Local Remote fvrf/ivrf Status 1 172.16.1.2/500 **172.25.2.1**/500 none/none READY Encr: AES-CBC, keysize: 256, Hash: SHA512, DH Grp:5, Auth sign: PSK, Auth verify: PSK Life/Active Time: 86400/3256 sec Per visualizzare le informazioni sul protocollo di routing, immettere questi comandi:

**show bgp ipv4 unicast**

**show bgp summary** Sugli spoke, il prefisso di riepilogo viene ricevuto dagli hub e le connessioni a entrambi gli hub sono attive.

Spoke1#**show bgp ipv4 unicast** BGP table version is 4, local router ID is 192.168.101.1 Status codes: s suppressed, d damped, h history, \* valid, > best, i - internal, r RIB-failure, S Stale, m multipath, b backup-path, f RT-Filter, x best-external, a additional-path, c RIB-compressed, Origin codes: i - IGP, e - EGP, ? - incomplete RPKI validation codes: V valid, I invalid, N Not found

Network Next Hop Metric LocPrf Weight Path \*>i **192.168.0.0/16** 10.1.1.1 0 100 0 i \* i 10.2.2.1 0 100 0 i \*> 192.168.101.0 0.0.0.0 0 32768 i Spoke1#show bgp summa Spoke1#show bgp summary BGP router identifier 192.168.101.1, local AS number 65001 BGP table version is 4, main routing table version 4 2 network entries using 296 bytes of memory 3 path entries using 192 bytes of memory 3/2 BGP path/bestpath attribute entries using 408 bytes of memory 0 BGP route-map cache entries using 0 bytes of memory 0 BGP filter-list cache entries using 0 bytes of memory BGP using 896 total bytes of memory BGP activity 2/0 prefixes, 3/0 paths, scan interval 60 secs

Neighbor V AS MsgRcvd MsgSent TblVer InQ OutQ Up/Down State/PfxRcd **10.1.1.1** 4 65001 7 7 4 0 0 **00:00:17** 1 **10.2.2.1** 4 65001 75 72 4 0 0 **01:02:24** 1

### Risoluzione dei problemi

I principali blocchi da risolvere sono due:

- IKE (Internet Key Exchange)
- IPsec (Internet Protocol Security)

Di seguito sono riportati i comandi show rilevanti:

**show crypto ipsec sa**

**show crypto ikev2 sa** Di seguito sono riportati i comandi di debug pertinenti:

**debug crypto ikev2 [internal|packet]**

**debug crypto ipsec**

**debug vtemplate event** Di seguito è riportato il protocollo di routing desiderato:

**show bgp ipv4 unicast (or show ip bgp)**

**show bgp summary**